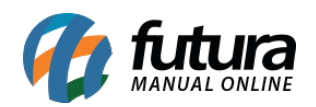

**Sistema:** Futura Server

**Caminh**o: *Cadastros>Estoque>Informações Nutricionais*

**Referência:** FS24

**Versão:** 2016.2.15

**Como funciona**: A tela *Informações Nutricionais* é utilizada para cadastrar informações dos produtos para gerar posteriormente etiquetas contendo medidas e as informações nutricionais diretamente na balança.

Para efetuar este procedimento é preciso que primeiramente os produtos estejam com o campo *"Utiliza Balança"* habilitado no menu *[Cadastro de Produto,](http://manual.futurasistemas.com.br/?p=745)* conforme mostra a imagem abaixo:

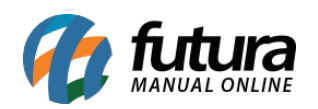

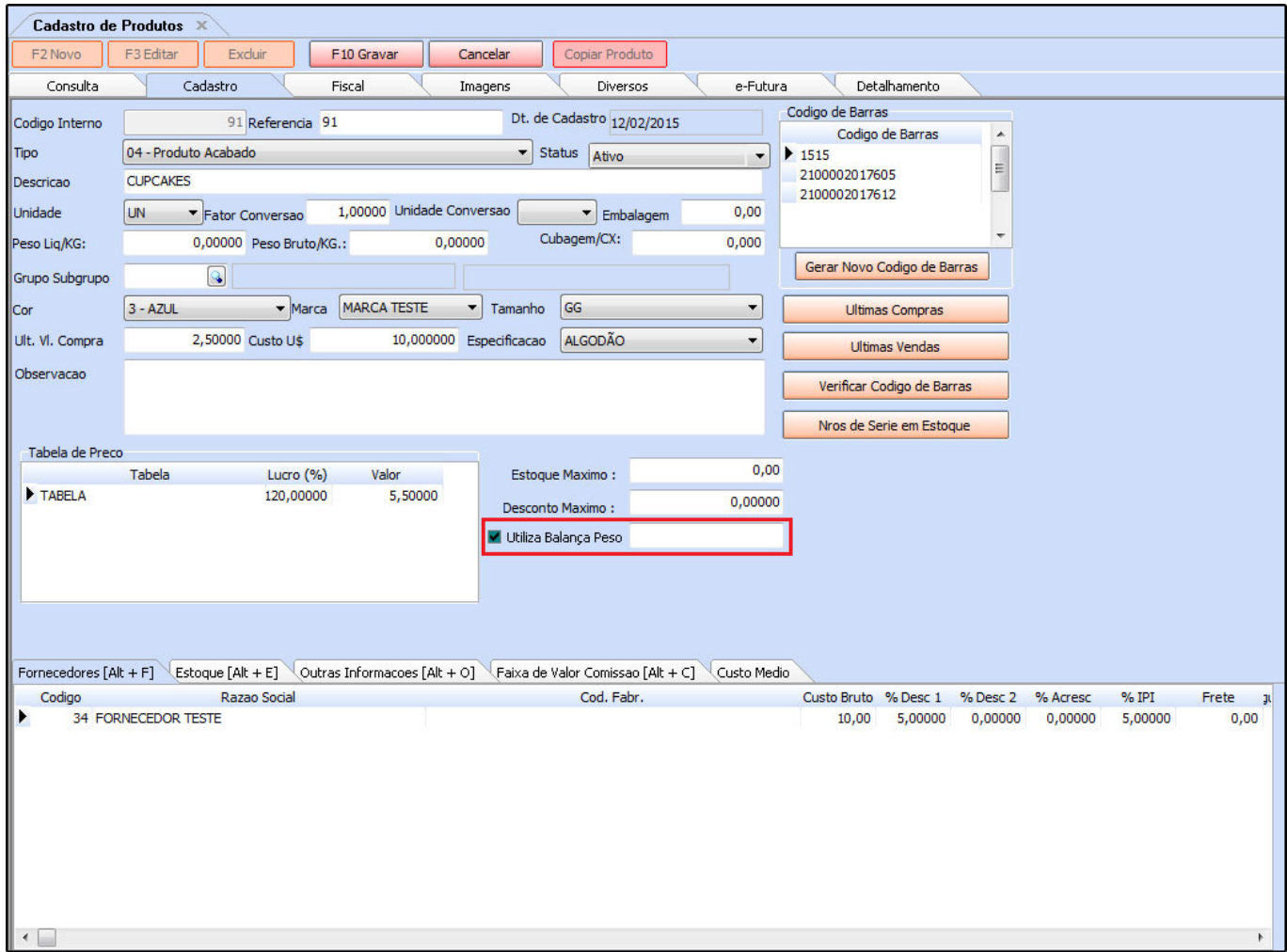

Basta preencher as informações abaixo, acessar o caminho indicado e clicar em *F2 Novo*. O sistema então vai trazer todos os produtos que foram habilitados com o campo *"Utiliza Balança"*.

Preencha os campos conforme o modelo da balança utilizada e digite os valores energéticos do seu produto. Após finalizar clique em *F10 Gravar* para encerrar o cadastro das informações.

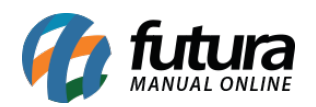

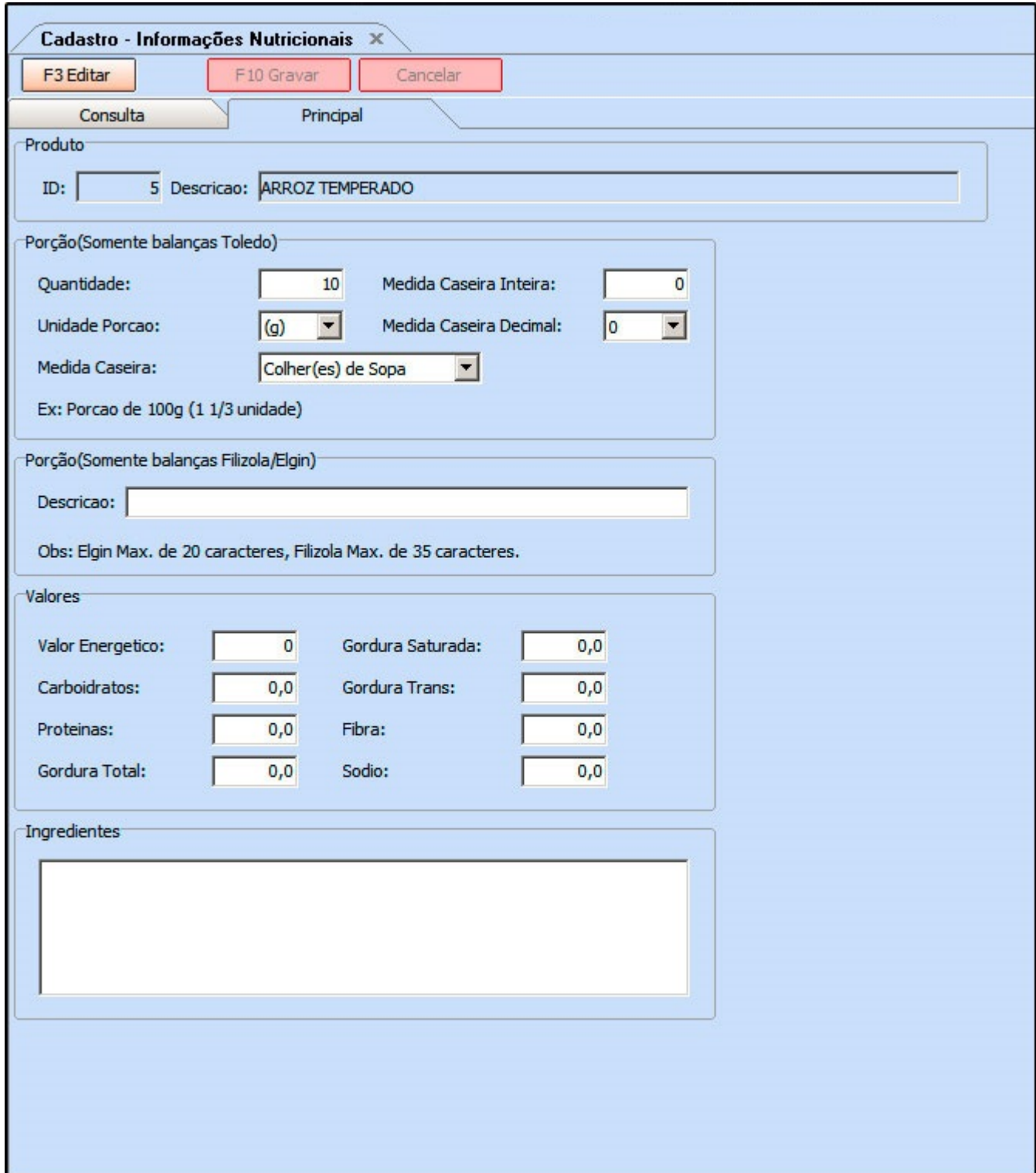

Vale lembrar que as etiquetas contendo as informações que foram cadastradas nesta tela

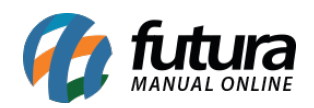

serão impressas diretamente na própria balança.

Sendo assim é preciso que o sistema *Futura Server* esteja interligado com a balança.